## **Entering Retained Earnings and Year To Date Earnings - Opening Balances**

Company Year End: Dec 31, 2008

Software Conversion Date: Dec 1, 2009

Retained Earnings for Dec 31, 2008: \$250,000

Year to Date Earnings for Nov 30, 2009: \$50,000

Total Value of Inventory on Nov 30, 2009: \$45,000

## **Enter Retain Earning for the Company Year End**

1. Setup an Other Revenue Account for the Year End entry.

2. Make a GL Adjustment similar to the one bellow.

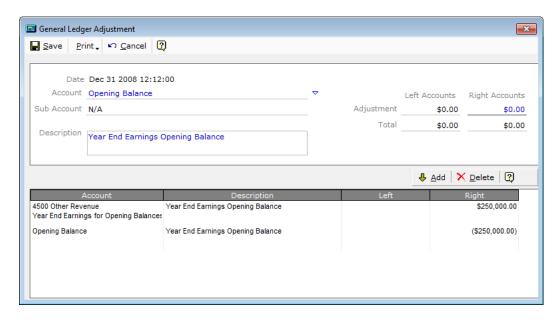

## **Enter year to date Earnings**

- 1. First run a Profit & Loss Statement from Jan 1, 2009 through Nov 30, 2009 to get the P&L balances in your new software system.
  - a. Inventory Recounts & Opening Balances for Return Goods entered before Nov 30 will create balances on the P&L.

(i.e. If the Balance on the P&L was \$20,000, then calculate the net balance to enter.)

- b. Actual YTD Earnings \$50,000 from Jan 1, 2009 through Nov 30, 2009
- c. YTD from P&L from new software system = \$20,000 \$50,000 = \$30,000

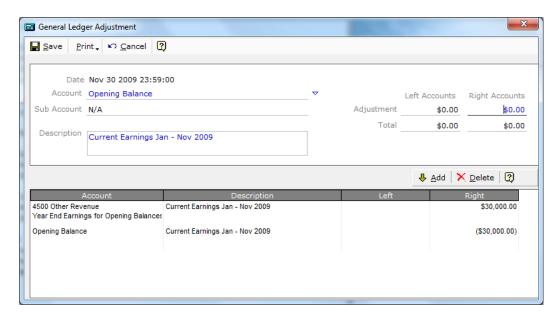

Now when you run the current year Balance Sheet (Jan1, 2009 through Dec 31, 2009) you will have proper numbers in retained earnings and YTD earnings.